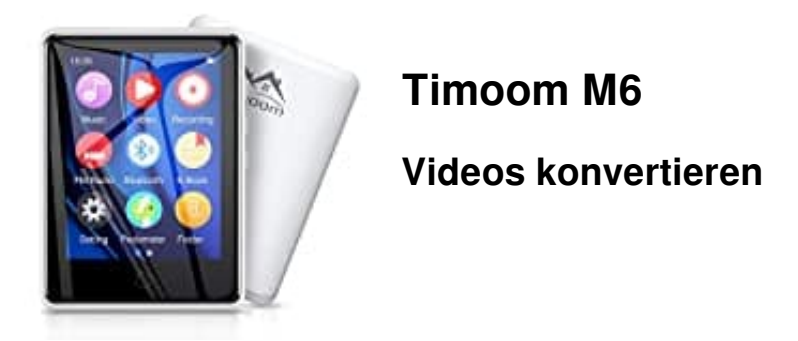

Um Videos für den Player abspielbar zu machen, müssen diese konvertiert werden.

1. Ladet euch die Software herunter und installiert diese auf dem PC. Die Software steht zum kostenlosen Download auf der Herstellerseite bereit:<http://www.ruizutek.com/Videoconvert.html>

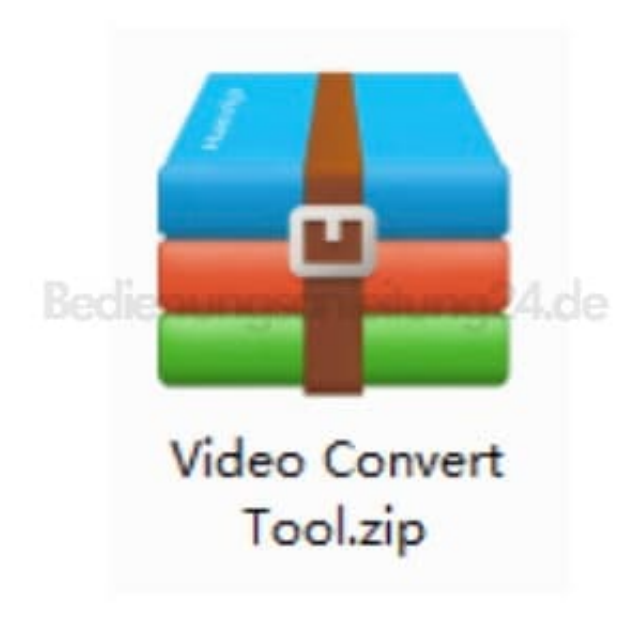

2. Entpackt zunächst die Datei.

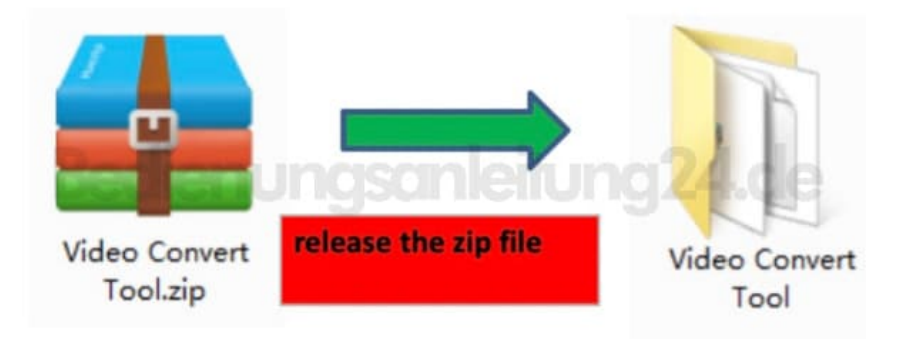

3. Öffnet den entpackten Ordern und klickt mit einem Doppelklick auf die Datei **Msien.msi**

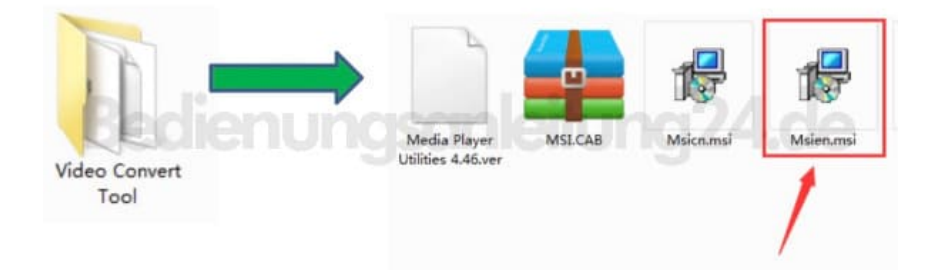

4. Das Setup startet. Klickt auf **Next** bzw. **Weiter**.

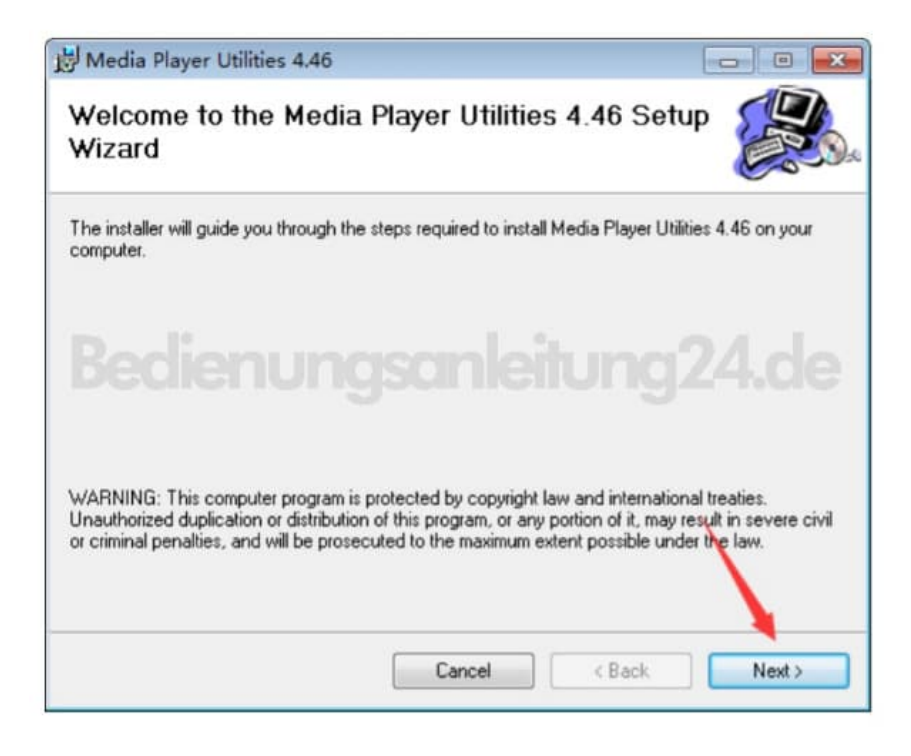

5. Die Installation beginnt. Der Fortschirttsbalken wird angezeigt. Klickt bei Fertigstellung wieder auf **Next** bzw. **Weiter**.

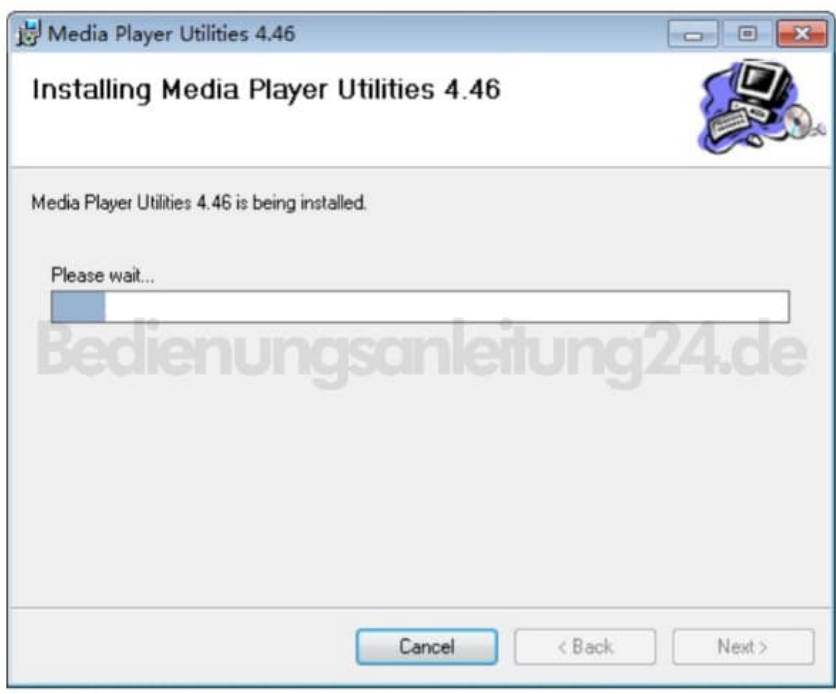

6. Die Installation ist abgeschlossen. Klickt auf **Close** bzw. **Schließen**.

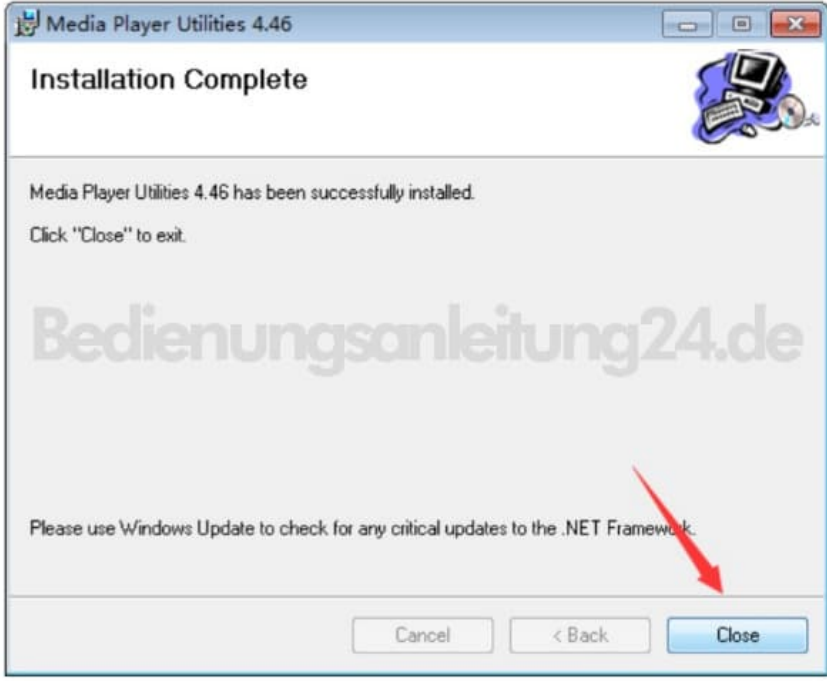

7. Sucht in den Programmen nach dem Ordner **Media Player Utilities 4.46**, klickt diesen an und öffnet mit einem Doppelklick die Software **AMV&AVI Video Converter**.

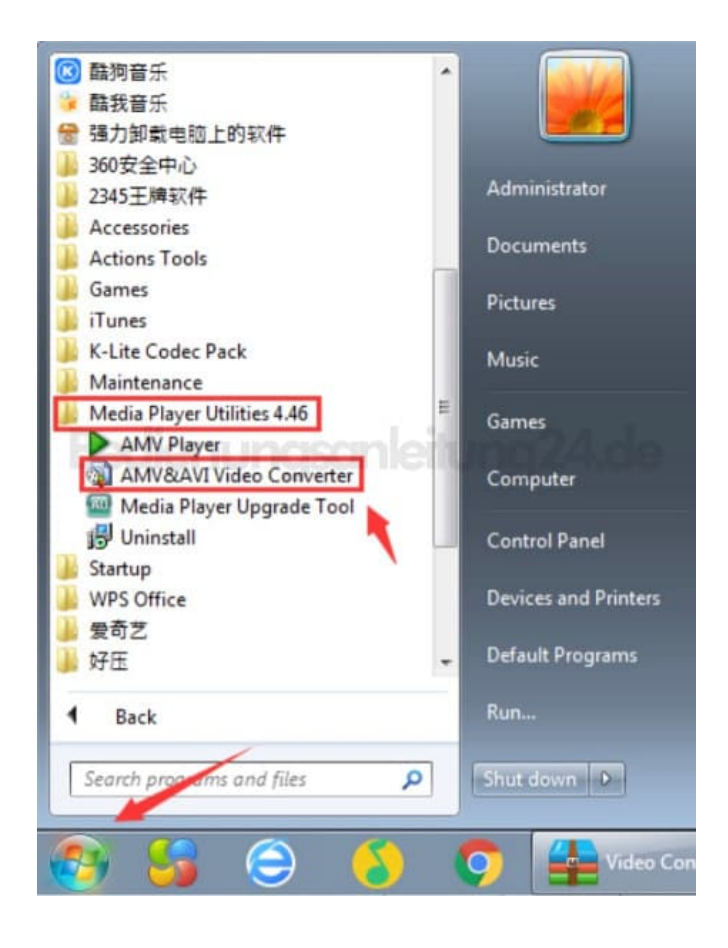

8. Klickt oben bei "Input File" auf den grünen Pfeil, um die Datei (also euer zu konvertierendes Video)

auszuwählen.

Klickt bei "Output File" den roten Pfeil an, um festzulegen, wo die konvertierte Datei dann gespeichert werden soll.

Mehr müsst ihr nicht einstellen. Jetzt nur noch auf die zwei Pfeile klicken (Start Convert), um das Konvertieren zu starten.

Anschließend kopiert ihr euch die Datei noch auf euren Player - fertig :-)

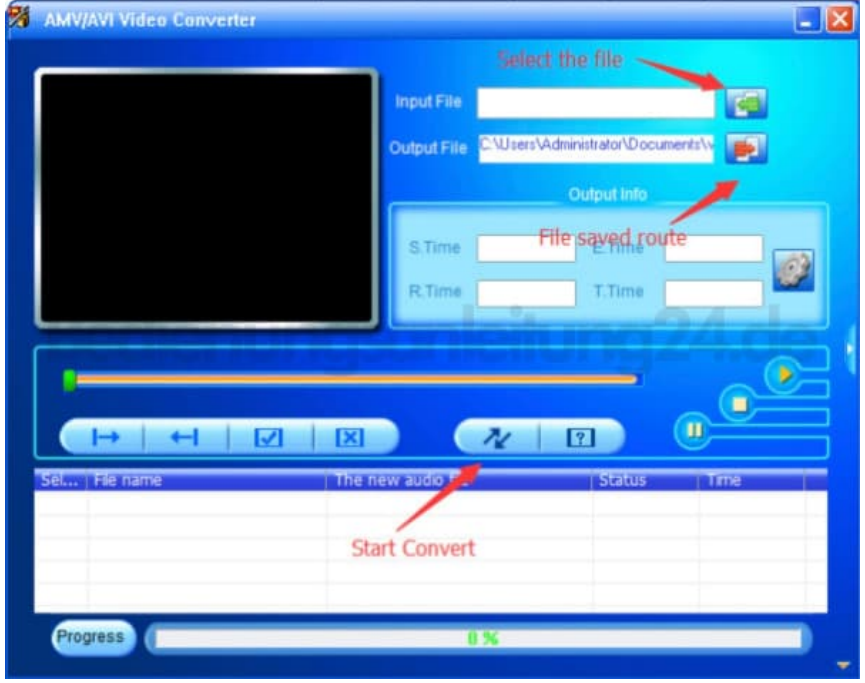